- Открыть приложение Tabys
- Войти в раздел Мои акции/облигации
- Нажать "Перевести брокеру"
- Ознакомиться с правилами перевода
- Нажать "Оформить перевод"
- Выбрать своего брокера из списка
- Нажать "Перевести брокеру"\*\*\*

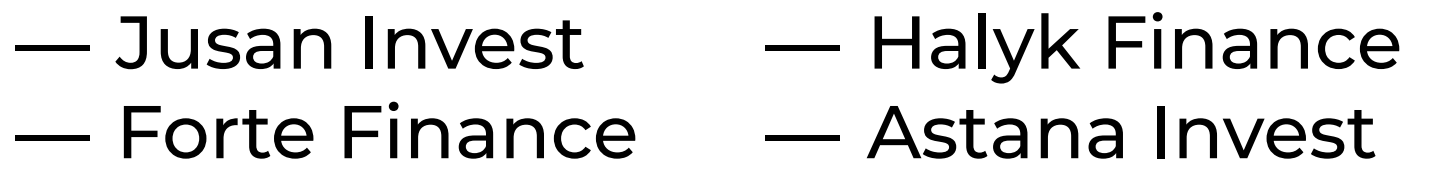

- Открыть счет у аккредитованного брокера AIX https://aix.kz/ru/aix-membership-ru/trading-members-ru
- Подать приказ\* брокеру на получение Ваших\*\* ценных бумаг

# **ОТКРЫТЬ БРОКЕРСКИЙ СЧЕТ**

\*\* Сообщите свой номер счета AIX CSD в формате "D02-Ваш номер счета". Номер счета можно узнать в приложении Tabys > раздел Мои акции/облигации > Мой профиль > Документы > Мой счет.

## ОРМИТЬ ПЕРЕВОД БРОКЕР)

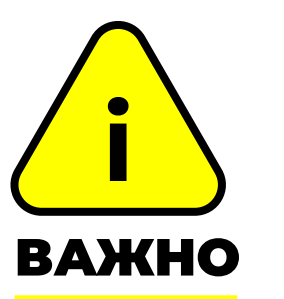

## **БРОКЕРЫ,\* КОТОРЫЕ НЕ БЕРУТ КОМИССИЮ ЗА ПЕРЕВОД\*\***

1

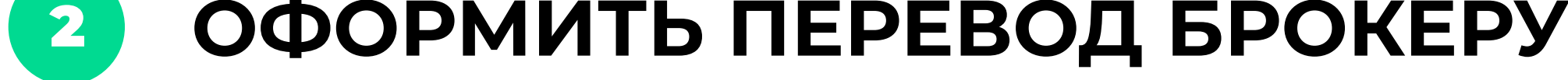

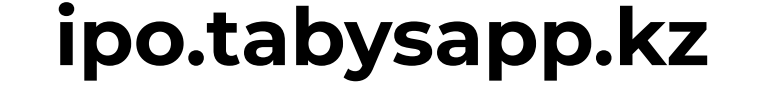

\* Список актуален на 9 ноября 2023 года \*\* Комиссии брокеров за перевод начинаются от 0 тг, размер комиссии необходимо уточнять у брокера

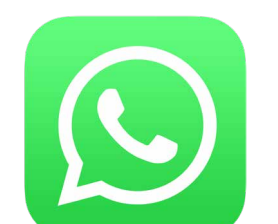

\* Подать приказ и оформить перевод брокеру необходимо в один день. Чтобы даты были одинаковыми.

# Как оформить перевод брокеру через Tabys **ИНСТРУКЦИЯ**

\*\*\* Для отмены перевода предоставьте номер заявки перевода указанный в Tabys на почту tabys@tabysapp.кz

По любым вопросам перевода ценных бумаг брокеру пишите в наш WhatApp-чат поддержки

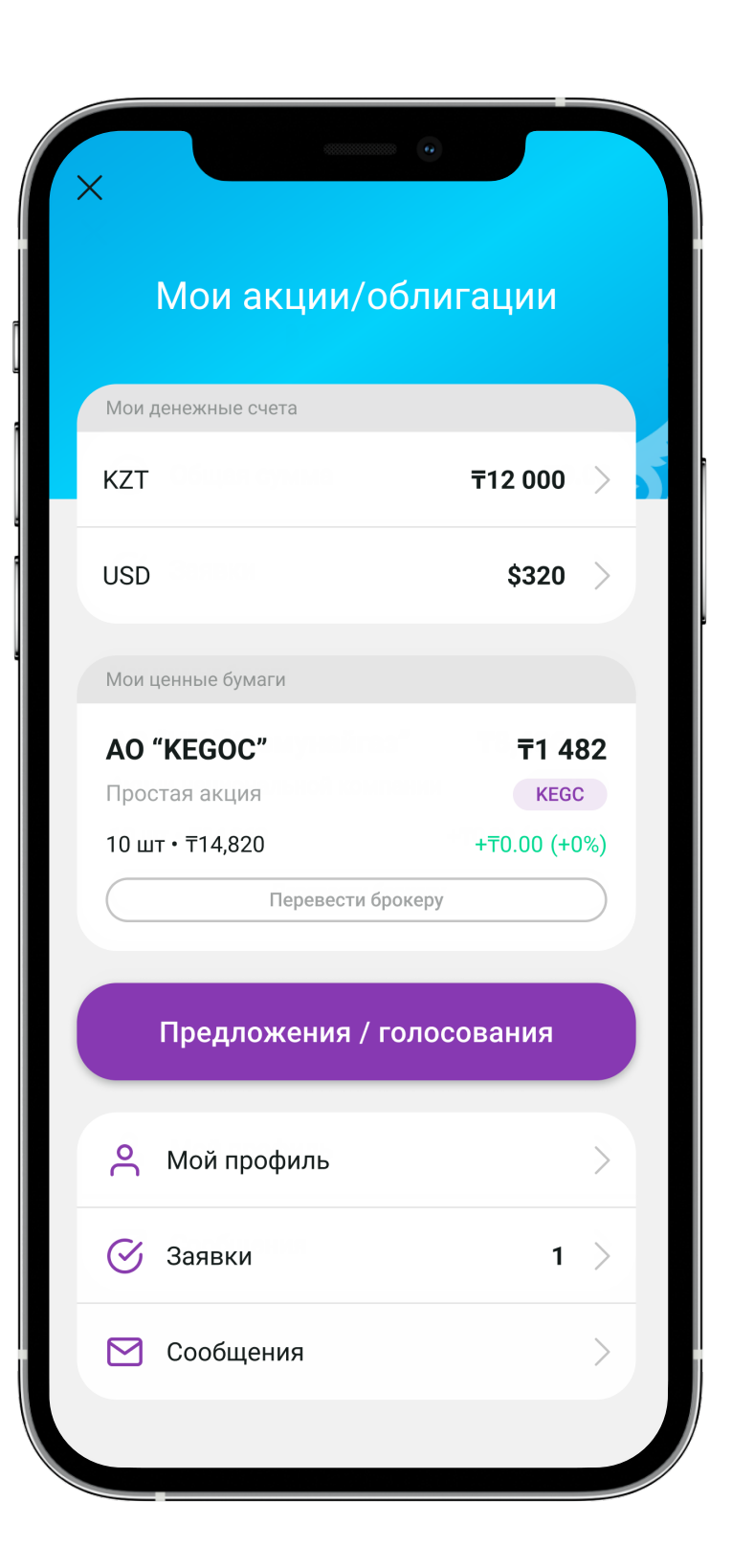

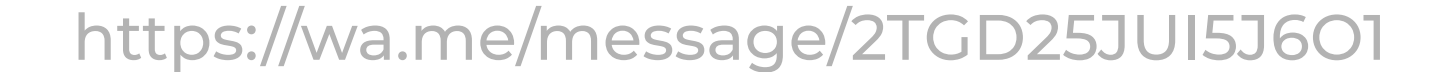

- 1. Войдите в раздел Мои акции/облигации
- 2. Нажмите "Перевести брокеру"
- 3. Ознакомьтесь с правилами перевода
- 4. Нажмите "Оформить перевод"
- 5. Выберите своего брокера из списка
- 6. Нажмите "Перевести брокеру"

# Как перевести акции KEGOC брокеру? ЧЕРЕЗ ПРИЛОЖЕНИЕ Tabys

### Статус перевода

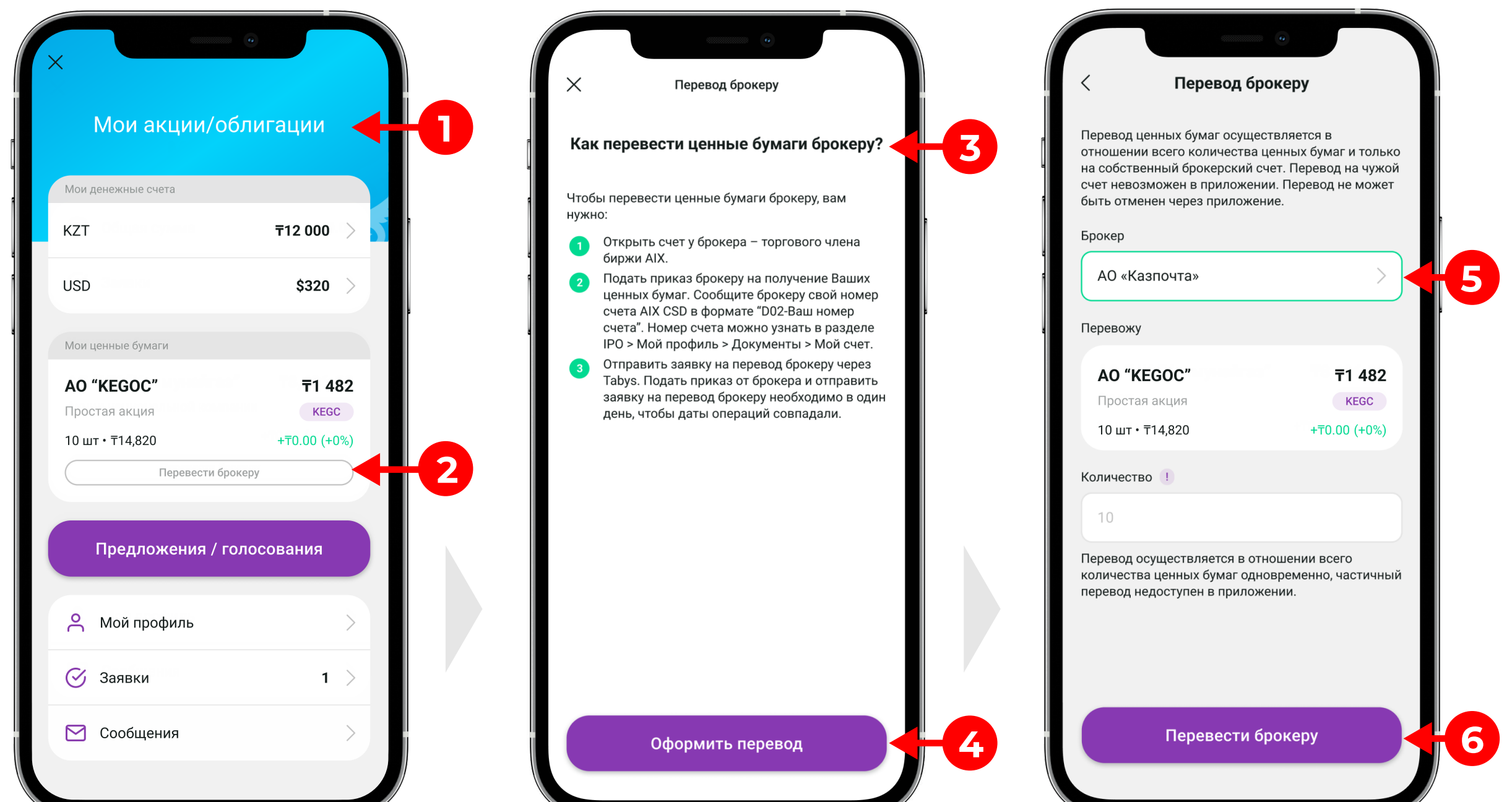

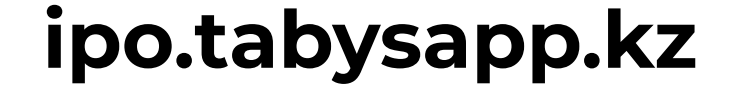

1. Подать приказ от брокера и оформить перевод брокеру через Tabys необходимо в один день, чтобы даты были одинаковыми.

2. Сообщите брокеру свой номер счета AIX CSD в формате "D02-Ваш номер счета". Номер счета можно узнать в приложении Tabys > раздел Мои акции/облигации > Мой профиль > Документы > Мой счет.

Для отмены перевода предоставьте номер заявки перевода указанный в Tabys на почту tabys@tabysapp.кz

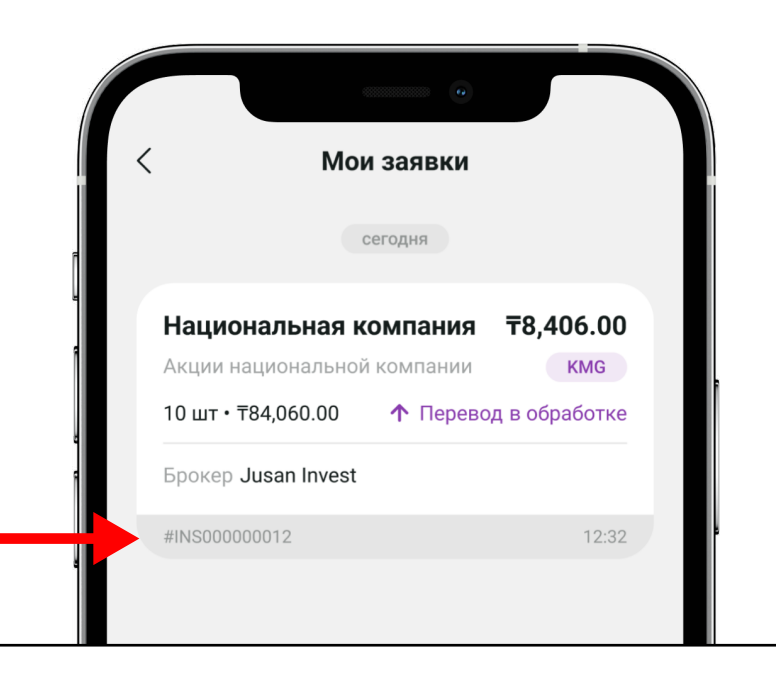

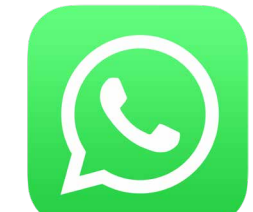

### Отменить перевод

Можно узнать в разделе "Мои завки"

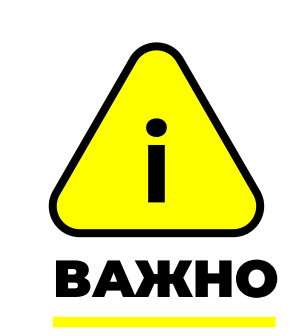

По любым вопросам перевода ценных бумаг брокеру пишите в наш WhatApp-чат поддержки

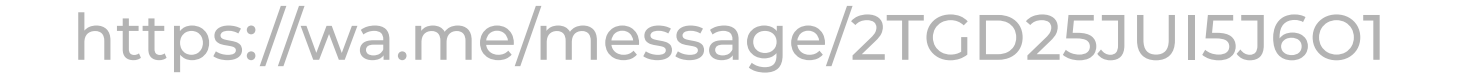

# Как перевести акции KEGOC брокеру Jusan Invest? ЧЕРЕЗ ПРИЛОЖЕНИЕ **DUSAN ИНСТРУКЦИЯ**

Если вы переводите ваши ценные бумаги в Jusan Invest, то вы можете воспользоваться функцией перевода в один клик. Для этого вам необходимо нажать на кнопку **"Перевод акций из Tabys"** в разделе Инвестиции, выбрать бумагу из списка и подтвердить. Акции переведутся автоматически.

- 1. Открыть брокерский счет в Jusan Invest
- 2. Оформить перевод брокеру
	- Открыть приложение Jusan
	- Перейти в раздел Инвестиции
	- Нажать "Перевод акций из Tabys"
	- Выбрать бумагу из списка и количество переводимых акций
	- Нажать "Подтвердить".

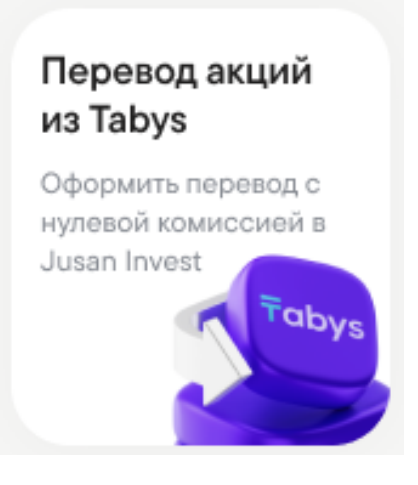